$6V - 03$ 

# 作業モデルに基づいたネットワーク設定変更業務における ヒューマンエラー防止支援システムの開発

梅川 夏弥† 井口 信和‡

近畿大学大学院 総合理工学研究科† 近畿大学 理工学部 情報学科‡

# **1.** 序 論

ネットワーク管理者の業務の一つとして、ネットワーク の設定変更業務がある.この業務では、ネットワーク機 器(以下,機器)の設定変更と動作確認を実施する[1]. ネットワーク管理者は、対象の機器や作業内容を記載し た手順書に基づいて PC と機器を接続し,コマンドを発 行する.しかし、設定変更業務は人の手で実施するた め、作業の誤りや作業の実施し忘れといったヒューマン エラーが起こる. ヒューマンエラーは、機器の誤設定に つながるため,ネットワーク障害や脆弱性の要因となる.

これまで本研究では、ネットワークの設定変更業務に おけるヒューマンエラーを防止するための作業モデル (以下,本作業モデル)を作成してきた.本稿では、本作 業モデルに基づいた設定変更業務を支援するシステム (以下,本システム)を開発した.本システムにより,設定 変更業務におけるヒューマンエラーの防止を支援する.

# **2.** 対象とするヒューマンエラー

設定変更業務では、手順書に基づいて作業を実施 するが,いくつかの作業項目を実施し忘れる場合がある. また, PCと接続する機器を誤ることや複数の機器に対し て作業する際に,他の機器へ接続を切り替え忘れる場 合がある. コマンドの構文とパラメ ータを誤る可能性がある.動作確認では、コマンドの発 行結果から確認すべき項目を確認し忘れることや発行 結果を見間違える可能性がある. 本研究では、これらの ヒューマンエラーを対象とする.

# **3.** 作業モデル

本作業モデルでは、手 順書に記載された設定変更と動作確認の作業項目を 実施する手順を定めている.

# **3.1** 作業形態

ネットワークの設定変更業務は、コマンドの発行とい った作業を実施する者(以下,設定者)と設定者が誤っ た作業を施さないかを都度,確認する者(以下,確認者) の二人で進める[2]. そのため、本作業モデルに基づい た作業でも,設定者と確認者の二人で作業を実施する.

Development of a Human Error Prevention Support System for Changing Configurations of Networks with Work Procedures †Natsuya UMEGAWA, Graduate School of Science and

‡Nobukazu IGUCHI, Department of Informatics, Faculty of Science and Engineering, Kindai University

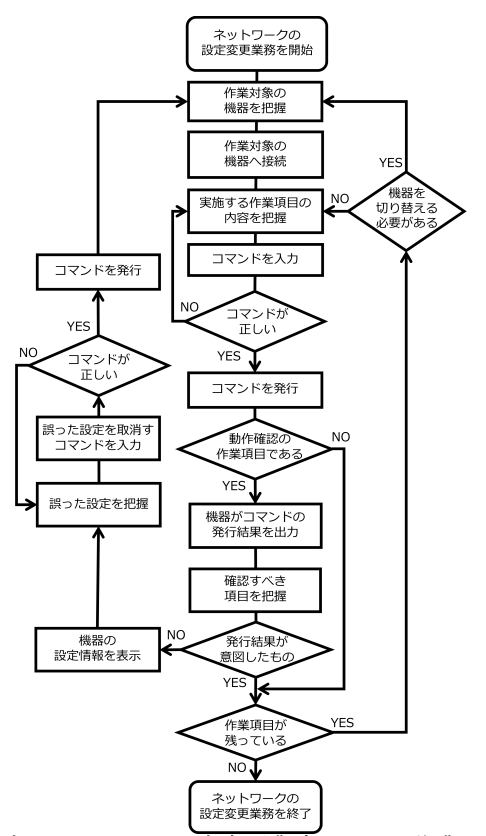

図1 ネットワークの設定変更業務における作業モデル

#### **3.2** 設定変更の作業手順

設定者と確認者は作業対象の機器を把握する.設定 者は把握した機器へ接続し、確認者は正しい機器へ接 続したことを確認する.次に、設定者と確認者は手順書 の順番に従う形で、作業項目を一つ把握する.設定者 は把握した作業項目を実施するために,コマンドを機器 に入力する.この時点では、コマンドを発行しない.設 定者と確認者は入力したコマンドが把握した作業項目 に従っているかを確認する.誤っていた場合,作業項目 を再度把握し,コマンドを入力する.正しい場合,設定 者はコマンドを発行する.これにより、手順書の順番に 従う形で作業項目が一つ完了する.切り替え忘れを防 ぐために、設定者と確認者は作業対象の機器を切り替 える必要があるかを確認し、次の作業項目に移る.

## **3.3** 動作確認の作業手順

コマンド発行までの手順は設定変更のものと同じであ る. コマンドの発行により、機器がコマンドの発行結果を 出力する.設定者と確認者は確認すべき項目を手順書

Engineering Research, Kindai University

で把握する.設定者と確認者は把握した内容に基づい て、発行結果が意図したものであるかを確認する. 発行 結果が意図したものである場合、手順書の順番に従う 形で動作確認の作業項目が一つ完了する.切り替え忘 れを防ぐための手順は設定変更のものと同じである.

コマンドの発行結果が意図したものでない場合,設定 者は機器の設定情報を表示するためのコマンドを発行 する.設定者と確認者は表示された設定情報から誤っ た設定箇所を把握する.設定者は誤って設定した内容 を取り消すためのコマンドを入力する.設定者と確認者 はコマンドが正しく入力されているかを確認する. 誤って 入力した場合,再度コマンドを入力する.正しく入力した 場合,設定者はコマンドを発行することで誤った設定を 取り消す.そして,正しい内容で設定変更を実施し直す.

#### **4.** システム開発

本システムの構成を図 2 に示す. 本システムは,設定 者と確認者の PC とタブレット端末, 作業情報管理サー バ(以下,管理サーバ)で構成される. タブレット端末は, 手順書を閲覧するための手順書画面を Web ブラウザで 表示する. 設定者の PC は, コマンド発行に用いる設定 コンソールを Java プログラムで表示する. 確認者の PC は、コマンドの確認に用いるコマンド確認画面と設定コ ンソールに出力されるログを確認するためのコンソール ログ画面を Webブラウザで表示する. 管理サーバは、手 順書の管理, Web ページの提供, 後述する機器接続指 示と作業項目強調に関する命令を Node.jsで実行する.

#### **4.1** 手順書共有機能

本機能は、設定者と確認者へ手順書を表示する機能 である.設定者はタブレット端末に保存している手順書 を手順書画面から管理サーバ経由で確認者のタブレッ ト端末に送信する.確認者のタブレット端末が手順書を 受信すると,設定者と確認者のタブレット端末は手順書 を手順書画面に表示する. 手順書には、作業対象の機 器や作業内容が記載されている.また,設定者と確認 者が作業完了後に入力するチェックが作業項目ごとに 含まれている.本機能により,設定者と確認者が手順書 を閲覧しながら設定変更業務を実施できる.

## **4.2** 作業項目強調機能

本機能䛿,実施する作業項目を強調する機能である. 設定者と確認者のタブレット端末が手順書を表示すると, 管理サーバは最初の作業項目を強調するための情報 を両者のタブレット端末に送信する. 両者のタブレット端 末は受信した情報を用いて最初の作業項目を強調する.

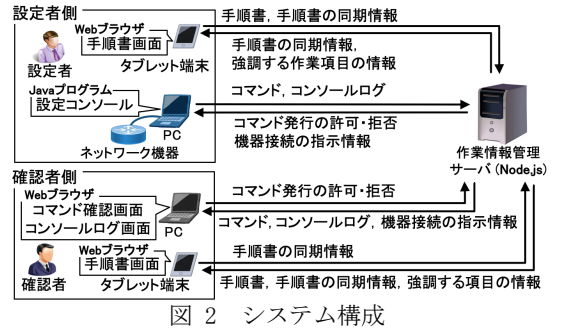

また、設定者と確認者が一つの作業項目を完了し, チェックを入力すると、管理サーバは次の作業項目を強 調するための情報を両者のタブレット端末に送信する. 両者のタブレット端末は次の作業項目を強調する. 本機 能により,作業を実施し忘れること䛾防止を支援する.

#### **4.3** コマンド確認機能

本機能は設定者と確認者がコマンドを二重でチェック するための機能である.設定者が設定コンソールにコマ ンドを入力すると,設定者の PC は入力されたコマンドを 管理サーバ経由で確認者の PC へ送信する. 確認者の PC は受信したコマンドをコマンド確認画面に表示する. 確認者はコマンドを確認し、発行の許可・拒否を選択す る. 確認者の PC は選択された内容を管理サーバ経由 で設定者の PC に送信する. 設定者の PC は, コマンド が許可されていればコマンドを発行し、拒否されていれ 䜀コマンドを設定コンソールから削除する.本機能により, コマンドを誤入力することの防止を支援する.

#### **4.4** 機器接続指示機能

本機能は設定者と確認者に機器への接続を指示す る機能である. 機器の接続,または接続の切り替えが必 要な場合,管理サーバは接続する機器のホスト名を手 順書から認識する.そして,ホスト名を設定者と確認者 の PC へ送信する. 両者の PC は受信したホスト名の機 器へ接続するように,設定者と確認者へ指示する.設定 者が機器へ接続すると,設定者の PC は正しい機器に 接続したのかを検証する. 正しい機器に接続した場合, 設定者の PC は作業を進めるように,設定者へ指示する. 誤った機器へ接続した場合,正しい機器への接続を指 示する. 本機能により, 機器への接続を誤ることや接続 を切り替え忘れることの防止を支援できる.

#### **4.5** コンソールログ共有機能

本機能は、設定者が操作する設定コンソールのログ を確認者が閲覧するための機能である.設定者が設定 情報などを表示するためのコマンドを設定コンソールで 発行すると,発行結果が機器から設定コンソールに出 力される. 設定者の PC はコマンドの発行結果を管理サ ーバ経由で確認者の PC へ送信する. 確認者の PC は コマンドの発行結果をコンソールログ画面に表示する. 本機能により,設定者と確認者がコマンドの発行結果を 閲覧できるため,見間違いや確認するべき項目を確認 し忘れること䛾防止を支援できる.

## **5.** 今後の予定

実験を実施することで,本作業モデルと本システムに より,設定変更業務におけるヒューマンエラーの防止を 支援できているかを検証する.

## 参考文献

- [1] のびきよ: 現場のプロが教える!ネットワーク運用管理の 教科書, 株式会社マイナビ出版, pp.11-44 (2015).
- [2] 長谷川太一, 井口信和 : 作業手順書に基づいたネットワ ーク機器設定における入力コマンドのダブルチェックを 可能とする設定補助システム, インターネットと運用技術 シンポジウム論文集, Vol.2017, pp.33-39 (2017).